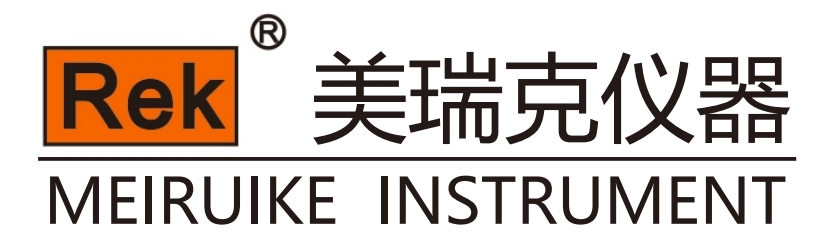

# Manua1 使用说明书

RK8510系列

直流电子负载 操作使用说明书

深圳市美瑞克电子科技有限公司

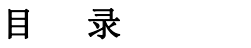

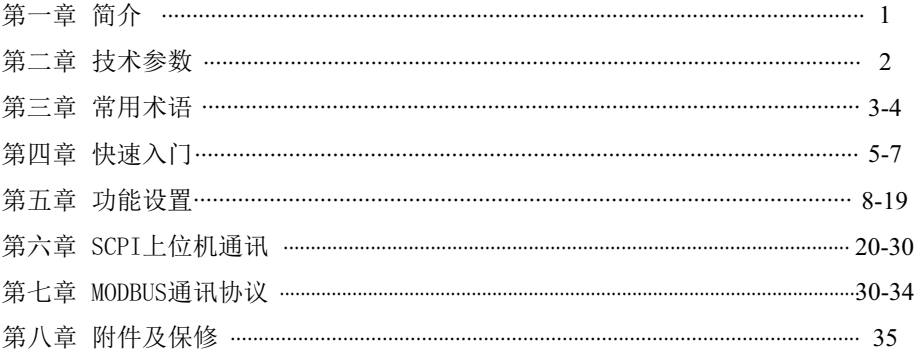

# 第一章 简介

欢迎使用美瑞克公司设计的RK8510 系列直流电子负载 ,电子负载采用高性能芯片,按照 高精度设计,外观新颖,生产工艺科学严谨,相比同类产品,更具性价比。

RK8510 系列包括 RK8510、RK8510A共两款产品, 在下面的说明中, 如果没有特别指出, 说 明的内容适用于这两款产品。

第二章给出了这 两款产品的基本参数,也可以作为您选择我们产品时的依据。

电子负载广泛应用于电子产品生产线 (如手机充电器 ,手机电池 ,电动车电池 ,开关电 源,线性电源),科研机构,汽车电子,航空航天,船舶,太阳能电池,燃料电池等行业。

#### 使用注意:被测设备不要超过RK8510/8510A最大测试功率,否则有可能损害机器。

#### 主要特点

- $\bullet$  2.8寸TFT真彩 显示屏, 显示清晰悦目。
- ‹ 电路参数使用软件校正,不使用可调电阻,工作稳定可靠。
- **0** 过流, 过压, 过载, 过温, 极性反接保护。
- **@** 智能风扇系统,可以根据温度变化,自动启动或停止,并调整风速。
- ‹ 支持外部触发输入,配合外部设备,完成自动化检测。(仅RK8510支持)
- **O** RS232、RS485通讯,MODBUS/SCPI协议(仅RK8510支持)
- $\bullet$  上位机软件支持(仅RK8510支持)
- **0** 支持远端电压补偿输入。
- **0** 供电AC 220V/110V切换使用
- ‹ 支持多种测试功能,具体如下:
	- ¾ CC、CV、CR、CP四种基本负载模式
	- ¾ 动态测试
	- ¾ 电池容量测试
	- ¾ 电池内阻测试
	- ¾ 短路测试功能
	- ¾ 列表测试
	- ¾ 自动测试
	- ¾ 过流测试

# 第二章 技术参数

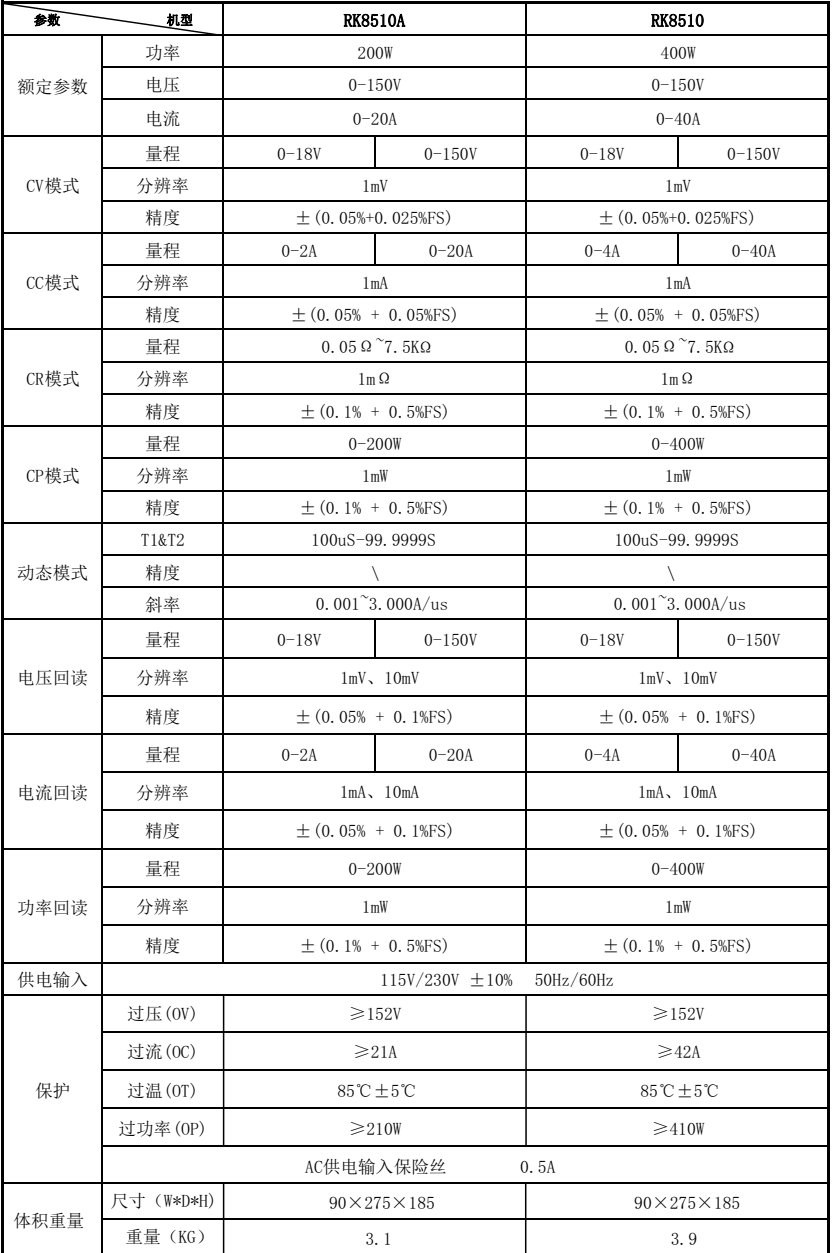

注: 1. 在定功率定电阻工作模式下, 要求输入的电压和电流大于满量程的10%, 此时的精度才符合 表中的参数,否则可以超出精度范围。

2.电压大小档位判断以开始工作前初始值为准。

## 第三章 常用术语

下面解释说明书中用到的术语。

#### **0** 待测电源

电子负载用于测量直流电源的各种特性,如电源电压稳定性,带负载能力,瞬 变抑制能力,过载能力,容量(电池类)等指标,在后文中,如果提到待测电源, 指的即是被测量的电源,或者称 "试品电源"。

#### **0** 工作模式

电子负载有多种工作模式 ,不同的工作模式,可以完成不同的测量功能 ,如定 电压工作模式、电池容量测试工作模式、自动测试工作模式等 在正常工作状态下,屏幕的左下角显示当前的工作模式,具体含义如下:

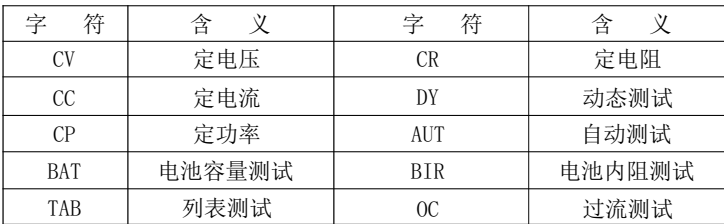

#### 0 正常状态和设置状态

正常状态和设置状态是相对的两种状态。在正常状态下,屏幕显示各种数据 , 显示检测到的参数和设置参数。

在正常状态下,按下特定的按键可以进入设置状态 ,在设置状态下,通常会提 示用户输入数据来确定某个运行参数,或者在几个可选项之间进行选择。

#### 0 设置值、实际值和计算值

设置值指的是用户设定的运行参数,实际值指的是仪器检测到的值,这两个值 有时是相等的,但有时不相等,用定电流模式举例,用户设定为 2A,但外部电源 仅能提供 1.5A (可能电源内阳较大, 或电源本身具有电流限制功能), 此时 2A 为 设置值,1.5A 为实际值。

计算值是根据实际值计算而得到的数据,如功率值和电阻值,它们不是直接测 量得到的,而是根据测量电压和电流数据计算后得到。

#### 0 设置参数(设置值或运行参数)和参数保存

设置参数就是上一个词条中的设置值 ,在不同的上下文环境中 ,有时用设置值,有 时称设置参数或运行参数。

设置参数由用户指定 ,如定电压模式中的电压值 ,定电流模式中的电流值 ,电池容量测 试中的测试中止电压值等。

用户设置某项参数过程中,如果按下"Esc"键,那么将返回正常状态,而不会保存用 户输入的数据, 如果数据输入完成并按下 " OK "键, 设备将把用户输入的数据保存起来, 断电后数据不会丢失,以备下次使用。

#### ‹ 输出状态

电子负载的输出状态有两种,"停止"和"运行",在屏幕左上角分别以"灰色方块" 和"红色方块 "表示。

电子负载内部有多个功率管 ,工作在截止 、放大和饱和状态之一 ,对于待测电源来说, 它相当于一个可变负载。

"停止 "状态表示功率管截止 ,对待测电源来说 ,表现为负载开路(物理上,电子负载 和待测电源仍然连接在一起)。

"运行 "状态表示功率管工作于放大或饱和状态,表现的电阻阻值降低,将消耗一定 的功率。

#### 0 换档键和换档

在按键区,部分有第二功能, 在设置状态下, 作为普通的按键使用。

"Shift "称为换档键,当按压一次换档键,屏幕右上角显示输出状态的位置将显 示"SHIFT"字符,换档功能有效。如果按压具有第 2 功能 的按键,将触发此按键的第 2 功能。

如果再次按下"Shift "键,或者按下不具有 第 2 功能的按键,屏幕上"SHIFT" 字符消失,换档功能失效。

在后文中,用"Shift+1"来表示先按下"Shift"键,再按下按键"1"。

#### ‹ 触发输入

在"动态测试 "工作模式下,用户可以选择动态测试如何开始,,如果选择连续,,那 么电子负载将在两种电流设定值之间自动切换 ,如果选择脉冲或翻转,那么电子负载将先以 低位值运行,如果有触发事件发生,电子负载将完成一次电流变化过程,具体操作可参数"动态 测试"工作模式的解释。

触发输入有两种输入方式,一种是"Shift+Trigger", 第二种是机箱后面的接线端子, 在 "TRIG"和"+12V "接两条引线,当用户短路一次这两线时,完成一次触发。

#### ‹ 触发输出

在自动测试完成后 ,或者在自动测试进行中 ,可以输出一个触发信号,这个信号通过 机厢尾部的"FAIL"和"PASS"发出,用户可外接一个提示设备,,用于提示操作者测试完成 或测试失败。

触发输出的具体使用方法请参考"自动测试"工作模式的说明。

# 第四章 快速入门

#### 开机自检

本机接入 220V/110V 电源, 按下后面板的电源按钮, 仪器启动, 首先进入自检测过程, 提示如下(以 RK8510 作为例子,其它型号仪器启动时将显示相应的型号名称):

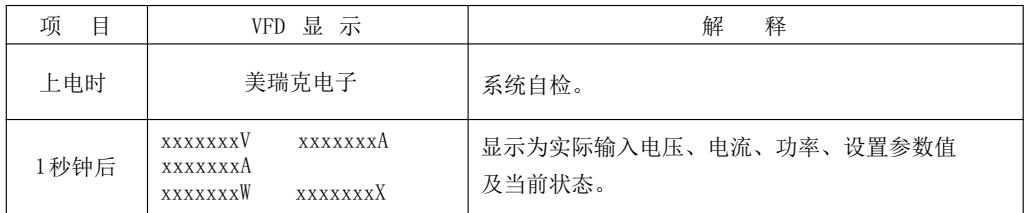

#### 如果负载不能启动

用下面的方法可以帮助来解决在打开负载时您可能遇到的问题。

z 检测 220V/110V电源是否正常,检查电源线是否完好,电源开关是否被打开。

z 检查负载的保险丝是否烧坏

z 当使用 110V 交流电源输入时, 请更换 250V/1A 的保险丝。

若保险丝烧坏,请您用 0.5A/250V或1A/250V 的保险管替换。保险丝的更换方法如下:

用平口螺丝刀将负载的后面板上电源输入插座下方的小塑料盖撬开,就可以看到保险 管,请使用上述规格相符的保险丝。

如果仍不能启动仪器,请联系我们的售后人员,仪器内没有客户可以调整的元器件,请 不要对仪器自行维修或改装,否则,我公司将不承担保修义务,和由此引发的任何责任。

5

#### 前面板介绍

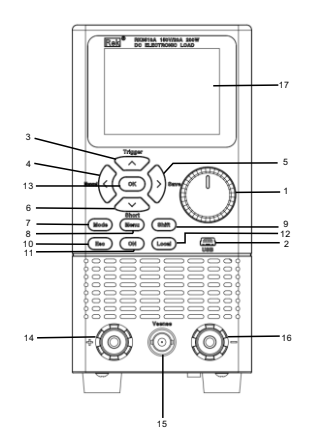

- 1.脉冲旋钮
- 用于调节参数大小。
- 2.USB接口

用于系统升级或其他预留功能

3.↑方向键

 用于选择测试模式(CC/CV/CR/CP/LIST/AUTO等模式),或调整菜单中的光标位置,或改变预设值大小 4.←方向键

- 用于选择测试模式(CC/CV/CR/CP/LIST/AUTO等模式),或调整菜单中的光标位置
- 5.→方向键

用于选择测试模式(CC/CV/CR/CP/LIST/AUTO等模式),或调整菜单中的光标位置

6.↓方向键

 用于选择测试模式(CC/CV/CR/CP/LIST/AUTO等模式),或调整菜单中的光标位置,或改变预设值大小 7.Mode

用于设置设备的运行模式

8.Menu

用于设备系统参数设置

9.Shift

按下(屏幕有显示)后可实现其他按键的第二功能

10.Esc

返回上级菜单或返回测试页面

11.ON

控制负载输入通道的状态(打开/关闭)

12.Local

本地/远程切换键,用于切换本地控制或远程控制模式

13.OK

用于确认当前修改的选项或参数

14.输入接线柱正端

用于接入带载电源,与输入接线柱负端同时接入形成回路

- 15.Vsense输入接口
- 用于远端电压测量
- 16.输入接线柱负端
	- 用于接入带载电源,与输入接线柱正端同时接入形成回路
- 17.显示屏
	- 2.8寸TFT真彩屏幕

#### 后面板介绍

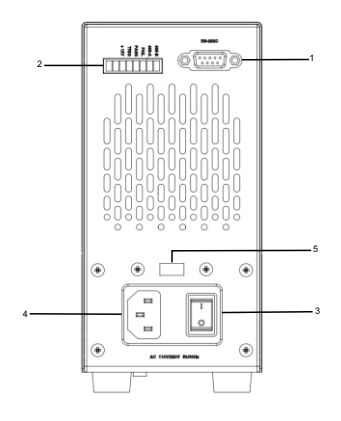

#### 1.RS232接口

外部通讯接口,用于实现远程控制

2.扩展接口

用于选配RS485通讯、外触发/分选等功能

3.电源开关

用于打开/关闭电子负载设备

4.电源插座

AC220/110V 交流电源插座(带0.5A保险丝)

- 5.转换开关
	- AC220/110V 交流电源电压档位切换开关

#### SHIFT+按键复用功能介绍

- Shift + ↑(Trigger):手动触发
- Shift + ←(Manual):用于切换负载触发模式
- Shift + →(Save):用于列表文件的保存
- Shift + ↓(Short):用于开启短路测试(仅CC/CV/CR/CP模式运行中支持开启)
- Shift + Local:用于切换Vsense电压补偿通道
- Shift + OK: 用于列表测试结束后查看结果
- Shift + Menu:用于屏幕测量页面锁定和解锁,锁定后其它按键动作无效
- Shift + Esc:用于文件设置中列表文件的删除
- Shift + On:用于文件设置中列表文件的调用

## 第五章 功能设置

本章对电子负载的主要功能进行了详细的说明 ,以便您对电子负载的操作有更加深入的认识。 本章主要介绍以下功能:系统设置、参数设置、本地 /远程切换、参数 输入/带载测量、定态模式 操作、更多模式操作等。

#### 5.1 系统设置(Menu)

按Menu 进入系统设置。系统设置分为六个部分,系统设置、参数设置,通信设置、文件设置、 装置信息,手工校准。

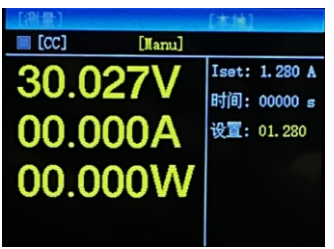

#### 5.1.1 系统设置

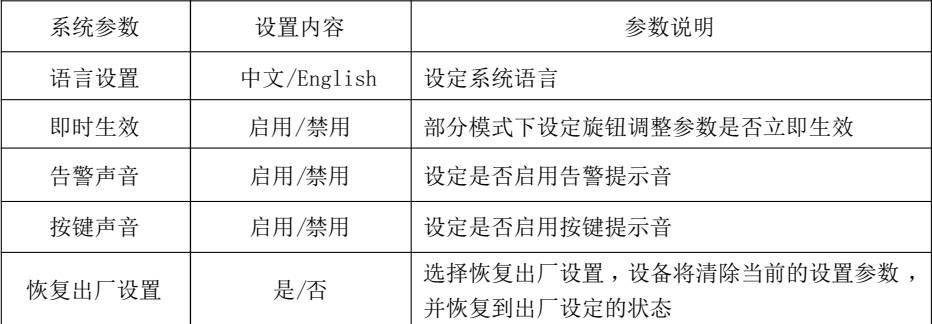

#### 5.1.2 参数设置

参数设置页面 ,参数设置用于设定系统的运行参数和保护参数 ,具体设置范围与型号有关。

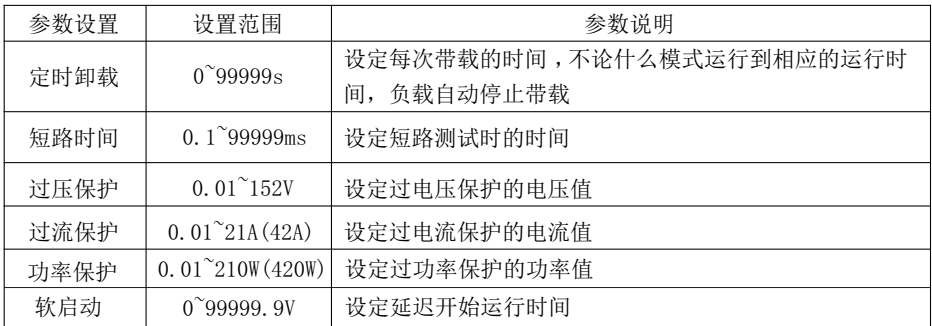

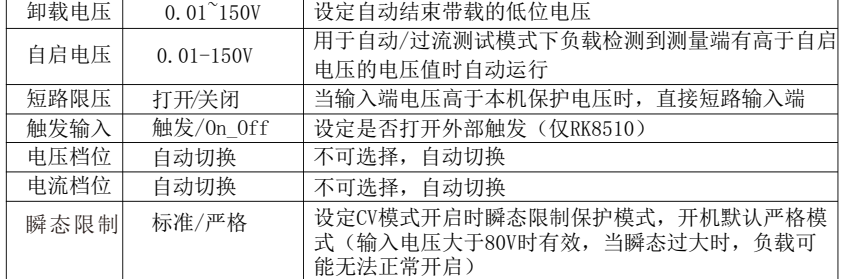

#### 5.1.3 通信设置

通信设置主要用于设置电子负载与上位机之间使用的通信方式, 电子负载通 RS232或RS485接口和上位机进行通信 ,用户可以自行选购需要的连接线与电子负载实 现远端的控制。在连接上位机前,请先确保选购了指定的连接线 ,并且在通信设置中 选择了相应的通信参数。

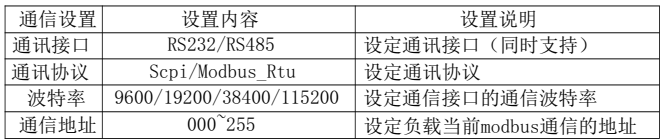

#### 5.1.4 文件设置

文件操作主要针对列表测试文件的调用和删除,设备有存储方式为内部Flash, 您可以查看所有存储的文件。

#### 5.1.5 装置信息

装置信息可以查看设备的基本信息,包括电子负载的型号,版本号以及序列号。

#### 5.2 本地 /远程切换

电子负载提供了本地操作和远程控制两种操作模式 。两种操作模式之间可以通过 Local 键进行切换。电子负载初始化操作模式默认为本地操作模式。

本地操作模式:使用电子负载机身上的按键进行操作。

远程操作模式:电子负载通过通信线缆和 PC 连接,在 PC 上通过上位机软件发送 命令对电子负载进行相关操作。当电子负载处在远程操作模式时, 除 Local键, 面板 其他按键不起作用。当不需要使用远程功能时,可以通过Local 按键切换为本地操作 模式。

屏幕上方状态栏会显示有"本地""远端"的标识,表明当前负载所处于的控制状 态。用户根据屏幕上的显示判断负载的控制状态。

#### 5.3 参数输入及运行控制

电子负载有两种参数输入方式 ,在需要输入参数的地方 ,您可以通过方向键或者 旋钮来修改需要输入的参数。

#### 5.3.1 参数输入

当进入需要设置的参数界面后,可使用上下左右键以及旋钮来进行参数输入。

#### 5.3.2 输入控制

电子负载开启电源后,负载处于未带载状态。通过按电子负载前面板的 ON键来控制 电子负载的输入开关。

#### 5.4 测试模式

按下 Mode 键后进入电子负载模式选择界面。

RK8510 系列电子负载有 10 种常用测试模式 ,分别为 CC、CV、CR、CP,动态,列 表,电池容量、电池内阻、自动测试、过流测试。用户在模式选择界面通用方向键或者旋 钮选择进入相应的模式。

定态操作参数介绍:

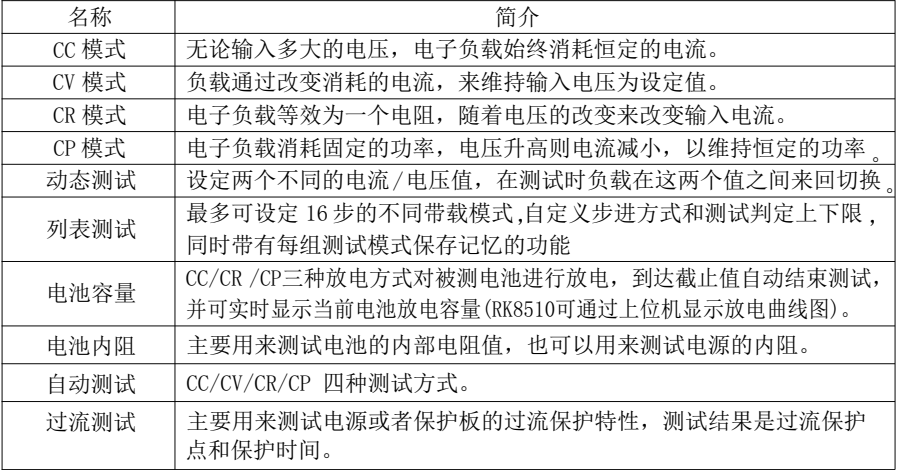

#### 5.4.1 恒电流测试

在 CC 模式下,不论输入电压如何改变,电子负载始终消耗恒定的电流。

用户在模式选择界面下选择CC模式,进入CC模式的测量设置界面 ,在测量设置界面按下 OK键聚焦后可设置电流恒定值,再次按下OK键可确定并保存设置值;非带载状态下按下ON键, 电子负载开始带载,再次按下ON键,停止带载。

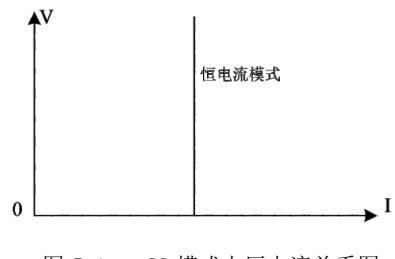

图 5-1 CC 模式电压电流关系图

#### 5.4.2 恒电压测试

在 CV 模式下,负载通过改变消耗的电流,来维持输入电压为设定值不变。

用户在模式选择界面下选择CV模式,进入CV模式的测量设置界面,在测量设置界 面按下OK键聚焦后可设置电压恒定值,再次按下OK键可确定并保存设置值;非带载状 态下按下ON键,电子负载开始带载;再次按下ON键,停止带载。

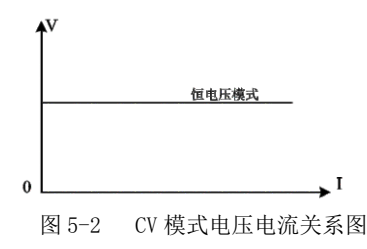

#### 5.4.3 恒电阻测试

在 CR 测试模式下,电子负载被等效为一个电阻,负载随着电压的改变来改变输 入电流,以维持一个恒定阻值带载。

用户在模式选择界面下选择CR模式,进入CR模式的测量设置界面,在测量设置界 面按下OK键聚焦后可设置电压恒定值,再次按下OK键可确定并保存设置值;非带载状 态下按下ON键,电子负载开始带载;再次按下ON键,停止带载。

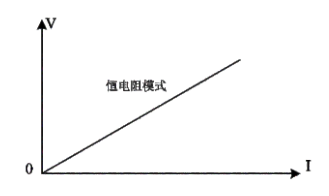

图 5-3 CR 模式电压电流关系图

#### 5.4.4 恒功率测试

在 CP模式下,电子负载消耗固定的功率,设备会随着电压的改变调整电流,以 维持在设定功率值。

用户在模式选择界面下选择CP模式,进入CP模式的测量设置界面,在测量设置界 面按下OK键聚焦后可设置电压恒定值,再次按下OK键可确定并保存设置值;非带载状 态下按下ON键,电子负载开始带载;再次按下ON键,停止带载。

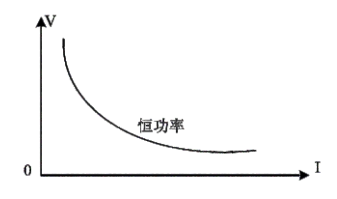

图 5-4 CP 模式电压电流关系图

11

#### 5.4.5 动态测试模式

RK8510系列电子负载具有电流动态带载模式 ,动态模式下用户可以设置对应定 态模式的两个定值参数,通过设定的运行方式,负载带载在两个值之间来回切换。

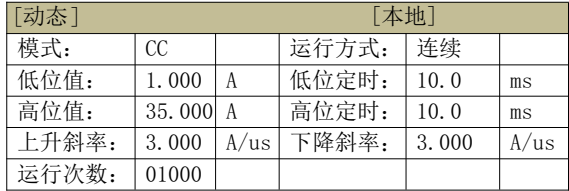

动态模式设定参数:

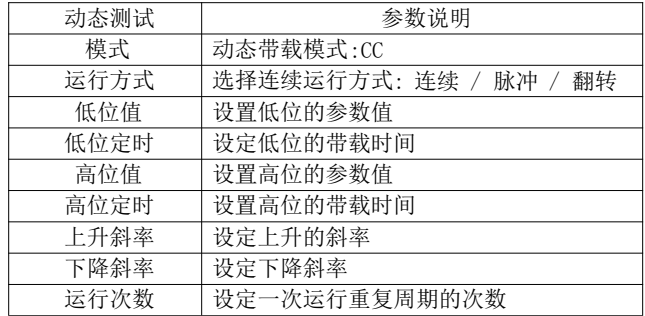

例如下图在动态 CC 模式下,用户设定低位电流值和高位电流值,负载会连续的 在低位电流和高位电流两个值之间来回切换电流值。

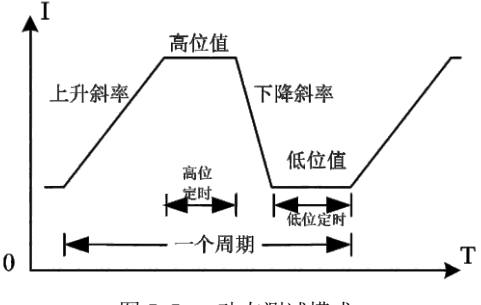

图 5-5 动态测试模式

动态模式补充说明:

选择合适的运行方式:连续 /脉冲/翻转。

在连续模式下,负载会自动在两个设定的高 /低位值之间不停进行切换,直到运行达 到了设定的重复次数,该次测试结束。

在脉冲模式下,负载先使用低位的参数进行带载 ,然后负载每接收到一个尾部端口脉 冲触发信号(仅RK8510且参数设置中触发输入参数设置为触发且测试页面下触发通道设置为 [Ext])或按键触发信号(测试页面下触发通道设置为[Manu])时,负载就会切换到高位值,维 持完设定的高位定时时间后,切换回低位值;且负载每接收到一个触发信号时,只会进行 一次翻转动作,不需要设置低位定时。

当选择的运行方式为翻转的时候,每进行一次触发,负载会切换当前的带载状态,此 时高低位都不需要设置定时,只有每次进行触发后,才会切换到另一个状态。

用户在模式选择界面下选择动态模式,进入动态模式的设置界面,在设置界面设置好 相关运行参数后,按下ON键可跳转至动态模式测试页面,在测试页面中非带载状态下再次 按下ON键,电子负载开始带载运行;运行状态下再次按下ON键,停止带载。

#### 5.4.6 列表测试

列表测试功能可以按照设定的参数实现不同的模式轮流切换 。对于电源产品及充 电器类设备等 ,通过多参数混合测试 ,可以更全面深入的了解被测产品在实际应用场 合下的综合工作特性。

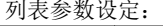

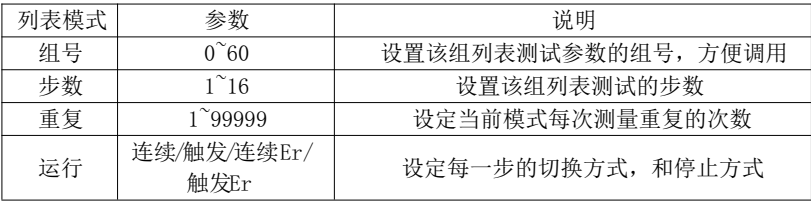

列表测试设置界面的上方用于设定列表组号等参数 ;电子负载内部 Flash 可以保 存 60 组列表模式(组0不可保存),每次设定列表参数时,请先设定合理的组号;运行模 式中的Er表示运行过程中出现异常或超出检查范围等异常情况负载会自动停止带载。

运行方式的设置有四种可以选择: 连续/触发/连续Er/触发Er, 连续运行方式下负载 执行完一个步骤后继续下一个步骤,直到运行结束;触发运行方式下运行完一个步骤后 需等待触发信号后再继续下一个步骤;在带Er的运行方式下,负载运行过程中,遇到超限 或其他错误情况时,会自动停止测试。

模式参数设定:

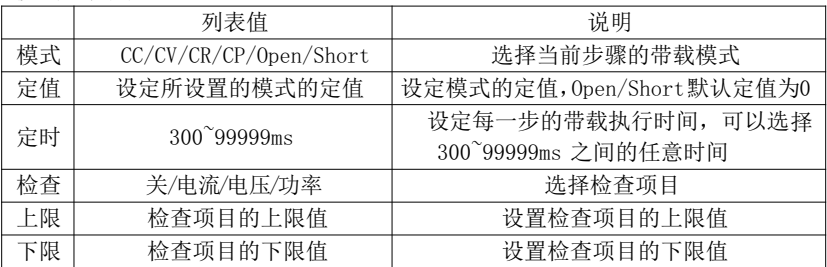

用户在模式选择界面下选择列表模式,进入列表模式的设置界面,在设置界面设置 好相关运行参数后,可通过 Shift+Save 按键完成保存,然后按下ON键可跳转至列表模 式测试页面(触发运行方式此时已开始运行但未带载);连续运行方式在测试页面中非带 载状态下再次按下ON键开始带载运行;触发运行方式在测试页面中非带载状态下需要通 过负载的尾部端口的脉冲信号触发(仅RK8510且参数设置中触发输入参数设置为触发且测 试页面下触发通道设置为[Ext])或按键触发(测试页面下触发通道设置为[Manu])时,才能 开始带载运行;运行状态下再次按下ON键则停止带载。

测试完成后,在测试页面中用户可以通过按键 Shift+OK 查看测试结果,如果测试结 果都在用户设置的上下限中,则测试完成后将显示 Pass ,测试没有达到设定的上下限的 则显示为Fail,用户可以查看每一项是否通过并可以通过截屏保存测试记录。

#### 5.4.7 电池容量模式

电池容量模式用于对电池容量的检测 ;电池容量是电池的一个重要指标,电池容量反映 出了电池的使用时间和可靠性的问题,因此有必要进行这类测试。在测试电池的容量时,电压 会随着放电时间的增加出现下降的情况 ,所以需要设置截止电压 ,当到达截止电压的时候,测 试结束。

电池容量模式参数:

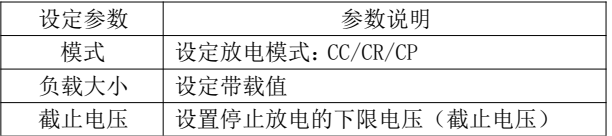

在电池容量模式下 ,根据需要选择任意一种放电模式 ,并设置该模式的带载参数, 以及截 止电压。当电池放电到截止电压时,电子负载自动停止带载。

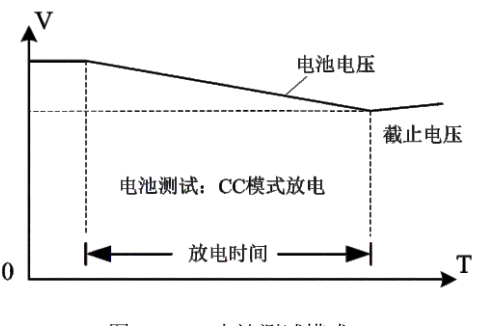

图 5-8 电池测试模式

电池容量模式说明:

用户在模式选择界面下选择电池容量模式,进入电池容量模式的设置界面,在设置 界面设置好相关运行参数后,按下ON键可跳转至电池容量模式测试页面,在测试页面中非带载 状态下按下ON键,电子负载开始带载运行;再次按下ON键,停止带载。

在实际测试过程中,可以随时查看电池电压 ,放电电流和已放容量等参数 。

#### 5.4.8 电池内阻测试

主要用来测试电池的内部电阻值 ,也可以用来测试电源的内阻 。

电池内阻 由 化学内阻 和 极片内阻 串联相加组成,极片内阻值固定且占总内阻比重较小, 化学 内阻随电池电量的下降而增大 ,因为电阻内阻不是固定值,所以评估电池内阻必须统一测试标 准为:电池充满电的状态下,采用 4 线测量法测到的内阻值。

电池内阻测试方法分为直流放电法和交流加持法。本仪器是电子负载以吸收(消耗)电流为 基本 功能,所以使用的测量方法是直流放电法。此法使电池处于实际的放电工作状态, 电池 内部的化学物质处于正常的化学反应状态,所以测得的内阻值更准确 、可靠。

测试之前的准备步骤:

- 步骤一:将电池充满电,再放置 1小时 ,以使测试状态标准化 。此步可以省略但最终测试结果 将不会准确,如果是测试电源的内阻则给其上电开机并把限流调到最大;
- $\pm$ 骤二: 负载 由压测量设为远端 Vsense (在测量页面通过按键Shift+Local切换, 切换后屈慕 显示[Vsense],并将负载输入拉载线(前面板红黑接线柱引出的正负两根粗线)和Vsense 线(前面板 BNC 接头引出的正负两根细线)接到电池极片上,或者电源输出端子上;
- 步骤三:在电池内阻设置测量页面中设置待测电池容量;通常情况下,电流低点固定为0.5C放电, 电流高点固定为1C放电,C为电池容量电流值或者电源的额定输出电流(若电池容量较大 时,最大放电电流高点为负载的电流极限值,放电电流低点为负载的电流极限值的一半); 比如容量为2000mAH的电池,放电电流低点为1A,电流高点为2A;设置后参数后,可按下 按键ON开始测试。

启动之后的测试流程:

- 首先 :电子负载先以预设的低点电流 开始带载放电,2 秒之后,电子负载自动记录此刻的电压 U1和电流I1;
- 其次 :电子负载自动切换到高点电流带载放电,2秒之后,电子负载自动记录此刻的电压U2和电 流12,然后关闭带载;
- 最后: 测试完成, 计算结果: 内阻 R=(II1 -I2)/(I2 -I1), 并将测试 结果显示在中间窗口。
- 总结: 此两段式测量法带载时间 总共 4 秒, 带载电流 为1C, 相当于测试的是静态内阻, 对于 动力电池可以设置超过不同的容量来改变放电电流,多次测试取得更多的内阻值,一定 数量的内阻值点连 起来,最终得到动态内阻参数曲线(需手动操作和编辑)。为了评估 电池性能,通过测试电池内阻可以快速测出其参数,相对来说,测试电池容量就要慢得 多,因为只有把充满电的电池的电量全部放完才能准确测试出其容量值,而这个放电时 间往往会超过1个小时。
- 注意 1: 为了统一测试标准, 电池最好在充满电之后放置1小时再测试内阻。对于电源的内阻 测试,只要工作在恒压输出模式下即可测试;
- 注意 2: 电压测量的准确性直接影响测试结果, 所以电压测量最好采取**远端 Vsense** 的接法 准确采集电池极片(或输出端子)上的电压,以此作为计算参数。否则计算结果将不会 准确 , 因为测试结果包含了接触电阻和拉载线路的阻值;
- 注意 3: 有些电源或者带升压功能的电池包,由于自身电路原因,带载时输出电压反而比空载时 的输出电压要高,此时测到内阻结果是无效的。

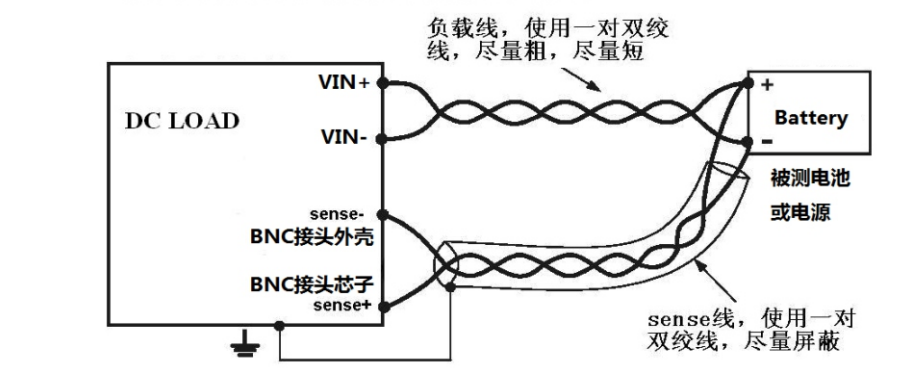

#### 电子负载电压远端测量接线示意图

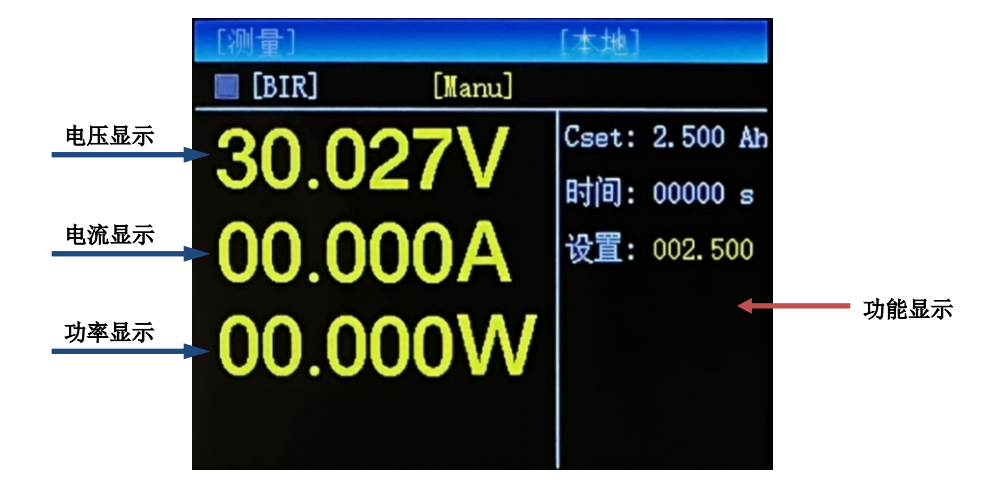

#### 过流测试5.4.9 自动 测试

 自动测试模式可用于大批量产品的快速和简易测试,另外也可以用于对单一产品做长时间的 老化监控测试,对被测产品的可靠性检验有重要价值。

#### 启动方式有两种可选:

"一直启动"代表自动测试功能一直在运行,随时对电压和电流做上下限比较测试,并即时给 出测试结果。这种启动方式常用于对单一产品做长时间的老化监控测试。如果是大批量产品的 快速和简易测试,则启动方式最好选择"输入电压",运行步骤:首先检测到有输入电压超过 "自启电压"的电压并等待一段时间电压稳定后就启动比较测试,接着延时一段带载时限之后 检测之后再判断电压和电流是否在上下限范围之内,最后输出PASS/FAIL结果,并输出信号。

输出信号 的选择有3种:

" 一声响 "用于大批量产品的快速和简易测试 场合,当测试某个产品结果为 PASS的时候, 蜂鸣器发出一声短响,当测试某个产品为FAIL的时候,蜂鸣器发出2声短响,即可通过声音 就知道测试结果。

"一直响 "比较适合对单一产品做长时间的老化监控测试,因为在无人值守的过程中一 旦出现异常就发出持续的报警声,用户不会漏过产品的异常状况。如果是大批量产品的快 速和简易测试场合,当测试某个产品结果为PASS的时候,蜂鸣器发出一声短响,当测试某个 产品为FAIL的时候,蜂鸣器发出长时间的响,可通过声音就知道测试结果。

"端口 输出" 用于使用环境需要静音,或者其他设备需要获取仪器测试结果,那么在测 试完成之后,电子负载的后面板的绿色插拔式端子将输出PASS或者FAIL电平信号,电平信号 是以三极管集电极开路输出的形式提供,一同输出的还有+12V信号,此3个端口与电子负载 前面板的输入是隔离不共地形式,可直接驱动两个大的指示灯,或者驱动两个继电器,或者 外接2个光耦的原边(需要串联限流电阻)。

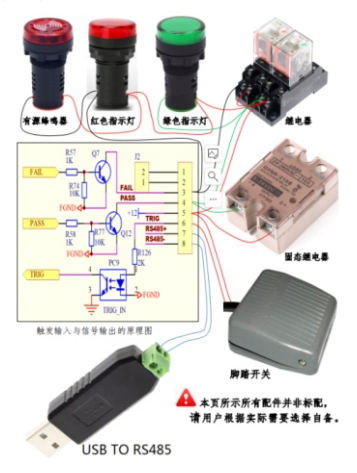

用户在模式选择界面下选择自动测试模式,进入自动测试模式的设置界面,在设置界面 设置好相关运行参数后,按下ON键可跳转至自动测试模式测试页面(输入电压启动方式此 。<br>二、后为他的人员,从自己的人员,如果在自己的人员会认为,而他们,在后方为了。<br>时已开始运行但未带载),一直启动方式在测试页面中非带载状态下再次按下ON键,电子负 载开始带载运行;输入电压启动方式在测试页面中非带载状态下,检测到输入电压高于 "自启电压"的电压上升沿后开始带载运行,运行状态下再次按下ON键,停止带载。

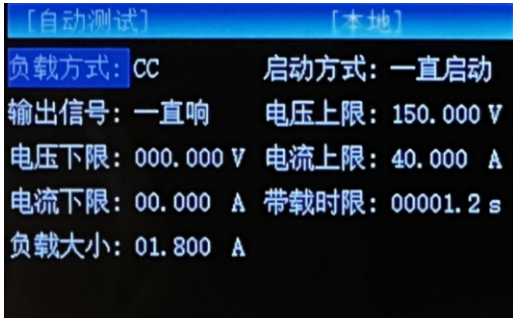

#### 5.4.10 过流测试

 此功能用来测试电源或者保护板的过流保护特性,测试结果是过流保护点和保护时间。 如果选择了此功能,则拉载模式自动选择为定电流模式。

启动方式 可选" 按键启动 ",这种启动方式是指按"ON "键或通过负载的尾部端口的脉冲 触发信号(仅RK8510且参数设置中触发输入参数设置为触发且测试页面下触发通道设置为[Ext]) 或触发按键(测试页面下触发通道设置为[Manu])来启动测试;或者选择"输入电压",这种启动 方式是指检测到输入端有接入一个超过"自自电压"的电压上升沿之后就启动测试。

初始电流 即启动测试之后一开始第一步的带载电流,其设置值要小于被测产品的预期过流保 护点,例如过流保护点在10A,则初始电流设为 9A;

步进电流 即每一步的电流增加值,其设置值越小,则测量结果越准确,但是测试时间会变长, 同时也会导致"保护时间"测试值误差变大。一般情况下 设为被测产品过流保护点测试结果的 2%--5% 。例如过流保护点在10A,则步进电流设为0.2A-0.5;在某些高精度过流保护点的测试 要求场合下,步进电流可以设为过流保护点测试结果的0.2%--0.5%。

步进时间 即每一步的时间间隔,最小值为0.1秒,除非特殊用途,否则其设置值不需要大于 1 秒,因为这样会导致整个测试时间过长;

18

测试流程: 设置好起始电流值、步进电流值、步进时间之后,按下ON键可跳转至过流测试模式 将拉载电流增加一个步进值,直到某次电流步进后超过被测电源 的输出上限,电源进入短路保护 为被测电源的短路保护时间,过流保护点测试结果为最后一步的前一步的电流带载值;带载状态 状态,负载即停止拉载,并计算出从最后一次步进到被测电源开始短 路保护的时间,此时间值即的测试页面(此时已开始运行但未带载),按键启动方式下,再次按ON键触发启动带载,或输入 电压方式下检测输入电压上升沿触发启动带载,负载将从起始电流开始拉载,每隔一个步进时间, 下再次按下ON键,停止带载;运行状态下,按键启动方式时,需按Esc键退出模式运行,输入电压 方式时,按下ON键退出模式运行。

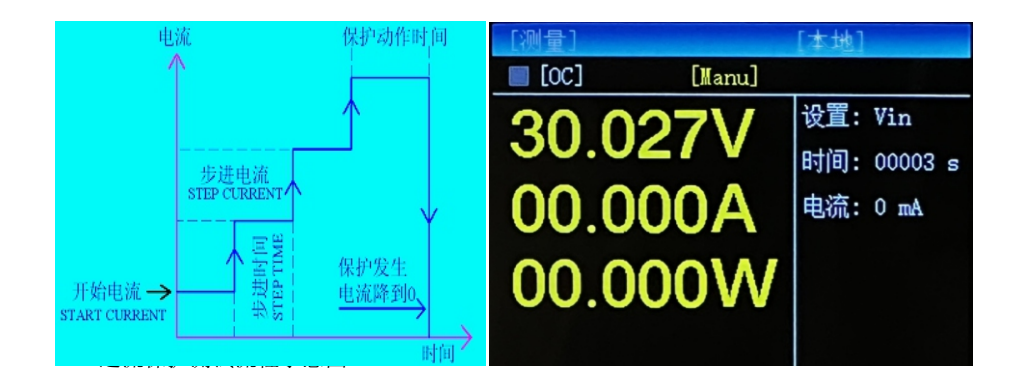

## 第六章 SCPI上位机通讯

#### 6.1、 硬件连接

- 1. RK8510系列提供标准RS232/RS485接 口(仅RK8510支持),如要和电脑连接 ,需购买本 公司提供的 RS232/RS485转接器。 将转接器插入本机后面板上的 RS232/RS485接口,再通过标准的 RS232/RS485 连接线与 电脑相连。
- 2. 打开电子负载主机,确保通信设置页面中通信协议设置为"Scpi", 设置相应的波特率 (建议波特率设置为115200,默认8位数据位/1位停止位/无校验)。 无需安装。
- 3. 打开本公司提供的上位机软件"RK8510.exe",本软件是绿色软件,无需安装;选择转 换器连接线对应串口,波特率选择与负载仪主机一致后,打开串口,连接成功后界面会 显示机型及当前固件信息。

#### 6.2、 通讯流程

打开上位机软件,软件会定时发送握手信号给下位机,下位机接收到有效数据后, 会回传两次本机数据给上位机,上位机根据回传的数据,更新电脑上显示的下位机 工作参数和工作状态。

#### 6.3、 通讯协议

#### 6.3.1 SCPI协议概述

协议所有的下行编程数据及上行返回数据,都是 ASCII字符,以<CR><LF>的组合来通知 一帧数据的结束,其中<CR>为 0x0D,<LF>为 0x0A。单位不需要加上,数据的默认单位为:

电压 V 伏;

电流 A 安;

功率 W 瓦;

电阻 Ω 欧姆;

电流斜率 A/us 安/微秒;

时间 s –秒

时间 ms –毫秒

#### 6.3.2 命令详解

#### 6.3.2.1 查询指令

1、\*IDN? 查询仪器信息

例子:查询语法:\*IDN?<CR><LF>

返回:REK,RE8510 ,0,0.0.20230908

注:

REK - 制造商

RK8510 - 产品型号

0 - 预留

0.0.20230908 - 软件版本号

2、FETCh:VOLTage? 查询实时电压值

例子:查询语法:FETCh:VOLTage?<CR><LF>

返回:30.022

注: 30.022 - 实时电压值, 单位V

- 3、FETCh:CURRent? 查询实时电压值
- 例子:查询语法:FETCh:CURRent?<CR><LF>

**返回·2** 

注:2 - 实时电流值,float,最多3位小数,单位A

- 4、FETCh:POWer? 查询实时功率值
- 例子:查询语法:FETCh:POWer?<CR><LF>

返回:25.603

25.603 - 实时功率值, float, 最多3位小数, 单位W

- 5、FETCh:DYNAmic:RUNs?查询动态模式实时运行次数
- 例子:查询语法:FETCh:DYNAmic:RUNs? <CR><LF>

返回:6

注: U32数据

- 6、FETCh:LIST:STEPs? 查询列表测试模式实时运行步
- 例子:查询语法:FETCh:LIST:STEPs? <CR><LF>

返回: 2

注: U32数据

- 7、FETCh:LIST:RUNs? 查询列表测试模式实时运行次数
- 例子:查询语法:FETCh:LIST:RUNs? <CR><LF>
	- 返回:6

注:U32数据

8、:LIST:RESult? 查询列表测试模式实时运行结果

例子:查询语法::LIST:RESult?<CR><LF>

返回:6

注:U32数据,解析如下:

Bit[1:0]: 第1步运行结果:00b-未知,01b-成功,其它-失败

Bit[3:2]: 第2步运行结果:00b-未知,01b-成功,其它-失败

Bit[5:4]: 第3步运行结果:00b-未知,01b-成功,其它-失败

Bit[31:30]: 第31步运行结果:00b-未知,01b-成功,其它-失败 9、FETCh:BATtery:CAPacity?查询电池容量测试模式实时放电容量

例子:查询语法:FETCh:BATtery:CAPacity?<CR><LF>

返回:122

注: 122 - 实时放电容量, U32, 单位mAh

21

- 10、FETCh:BATtery:RESistance?查询电池内阻测试模式结果电池内阻值
- 例子:查询语法:FETCh:BATtery:RESistance?<CR><LF>

返回:58

- 注:58 电池内阻值,U32,单位mΩ(欧姆)
- 11、FETCh:AUTO:RUNs? 查询自动测试模式实时运行次数
- 例子:查询语法:FETCh:AUTO:RUNs? <CR><LF>
	- 返回:6
	- 注:U32数据
- 12、FETCh:OCP:CURRent? 查询过流测试模式结果负载电流值
- 例子:查询语法:FETCh:OCP:CURRent? <CR><LF>
	- 返回:3.8
	- 注:3.8 负载电流值,float,单位A
- 13、FETCh:OCP:TIME? 查询过流测试模式结果负载保护时间
- 例子:查询语法:FETCh:OCP:TIME? <CR><LF>

返回:124

- 注:124 负载保护时间,U32数据,单位ms
- 14、FETCh:RESult? 查询当前模式运行结果
- 例子:查询语法:FETCh:RESult?<CR><LF>
	- 返回:0
	- 注: 0 未知; 1 测试成功; 2 测试失败; 3 测试结束;
- 15、FETCh:STAte? 查询当前模式运行结果
- 例子:查询语法:FETCh:STAte?<CR><LF>
	- 返回:0
	- 注: U32数据, 解析如下:
	- Bit[0]: 当前运行状态:0-未在运行,1-运行中;
	- Bit[1]: 当前负载状态:0-未负载,1-负载;
	- Bit[2]: 当前过载状态:0-正常,1-过载;
	- Bit[3]: 当前过流状态:0-正常,1-过流;
	- Bit[4]: 当前过压状态:0-正常,1-过压;
	- Bit[5]: 当前欠压状态:0-正常,1-欠压;
	- Bit[6]: 当前过温状态:0-正常,1-过温;
	- Bit[7]: 当前反接状态:0-正常,1-反接;
	- Bit[8]: 当前参数通信状态1:0-正常,1-异常;
	- Bit[9]: 当前参数通信状态2:0-正常,1-异常;
	- Bit[10]: 当前参数通信状态3:0-正常,1-异常;
	- 其它: 预留;
- 例子:查询语法:STATus:RUNning?<CR><LF>
	- 返回:0

注:0 - 未在运行;1 - 运行在中;

- 17、STATus:TRIGger? 查询当前触发状态
- 例子:查询语法:STATus:TRIGger?<CR><LF>
	- **返回: 0**

注:0 - 未触发;1 - 触发中;

- 18、FUNCtion:TRIG:LOCK?查询当前触发锁定状态
- 例子:查询语法:FUNCtion:TRIG:LOCK?<CR><LF>
	- **返回**: 0

注: 0 - 触发未锁定 (可再次触发): 1 - 触发锁定中 (不可再次触发);

#### 6.3.2.2 设置查询指令1

1、SYSTem:TLOADOFF 此命令用于设置和查询定时卸载时间

例子:设置语法:SYSTem:TLOADOFF 100<CR><LF>

注: 100 - 设置的定时卸载时间, U32, 单位s(秒), 整数值, 范围0-99999 查询语法:SYSTem:TLOADOFF?<CR><LF>

- 返回:100
- 2、SYSTem:TSHOrt 此命令用于设置和查询短路时间

例子:设置语法:SYSTem:TSHOrt 3000.5 <CR><LF>

注:3000.5 - 设置的短路时间,float,单位ms(毫秒),最多1位小数,范围 0-99999.9

查询语法:SYSTem:TSHOrt?<CR><LF>

返回:3000.5

3、SYSTem:OVP 此命令用于设置和查询过压保护电压值

例子: 设置语法: SYSTem: OVP 152.000 <CR><LF>

注:152.000 - 设置的过压保护电压值,float,单位V,最多3位小数,范围0.010- 152.000

查询语法:SYSTem:OVP?<CR><LF>

返回:152

4、SYSTem:OCP 此命令用于设置和查询过流保护电流值

例子: 设置语法: SYSTem: OCP 42.000 <CR><LF>

注: 42.000 - 设置的过流保护电流值, float, 单位 A, 最多3位小数, 范围 0.010-42.000

查询语法:SYSTem:OCP?<CR><LF> 返回:42

- 5、SYSTem:OPP 此命令用于设置和查询过载保护功率值
- 例子: 设置语法: SYSTem:OPP 420.000 <CR><LF>

注:420.000 - 设置的过载保护功率值,float,单位 W,最多3位小数,范围0.010- 420.000

查询语法:SYSTem:OPP?<CR><LF>

返回:420

- 6、SYSTem:TSDelay 此命令用于设置和查询软启动时间
- 例子:设置语法:SYSTem:TSDelay 1000.6 <CR><LF>
	- 注:1000.6 设置的软启动时间,float,单位 ms,最多1位小数,范围0.1-99999.9 查询语法:SYSTem:TSDelay?<CR><LF>

返回:1000.6

- 7、SYSTem:UNLoadV 此命令用于设置和查询卸载电压值
- 例子:设置语法:SYSTem:UNLoadV 2.500 <CR><LF>
	- 注: 2.500 设置的卸载电压值, float, 单位V, 最多3位小数, 范围 0.000-152.000 查询语法:SYSTem:UNLoadV?<CR><LF>

返回:2.5

- 8、SYSTem:STARtupV 此命令用于设置和查询自启电压值
- 例子:设置语法:SYSTem:STARtupV 2.500<CR><LF>
	- 注:2.500 设置的自启电压值,float,单位V,最多3位小数,范围 0.010-152.000 查询语法: SYSTem:STARtupV?<CR><LF>

返回:2.5

- 9、SYSTem:SHOrtVlm 此命令用于设置和查询短路限压功能
- 例子: 设置语法: SYSTem:STARtupV 1<CR><LF>
	- 注: 0 禁用; 1 启用;
	- 查询语法: SYSTem:STARtupV?<CR><LF>

返回:1

10、SYSTem:TRIGin 此命令用于设置和查询触发输入类型

例子:设置语法:SYSTem:TRIGin 1<CR><LF>

注:  $0 - ON/OFF$ :  $1 - \mbox{Im}\,\nabla$ :

查询语法:SYSTem:TRIGin?<CR><LF>

返回:1

#### 6.3.2.3 设置查询指令2

1、FUNCtion:LOAD:SENSe此命令用于设置和查询电压采样通道(本地和远端Vsense) 例子:设置语法:FUNCtion:LOAD:SENSe 1<CR><LF>

注: 0 - 本地: 1 - 远端 Vsense :

### 查询语法:FUNCtion:LOAD:SENSe? <CR><LF>

返回:1

2、FUNCtion:LOAD:REMOte此命令用于设置和查询控制类型

例子:设置语法:FUNCtion:LOAD:REMOte 1<CR><LF>

注: 0 - 本地(按键控制);1 - 远端(上位机控制);

查询语法:FUNCtion:LOAD:REMOte? <CR><LF>

返回:1

3、FUNCtion:LOAD:LOCalLOCK此命令用于设置和查询测量页面锁定

例子:设置语法:FUNCtion:LOAD:LOCalLOCK0<CR><LF>

注: 0 - 解锁: 1 - 锁定:

查询语法:FUNCtion:LOAD:LOCalLOCK?<CR><LF>

返回:0

4、FUNCtion:TRIG:SOURce此命令用于设置和查询触发类型

例子:设置语法:FUNCtion:TRIG:SOURce 1<CR><LF>

注:0 - 按键本地触发;1 - 尾部端口外部触发;

查询语法:FUNCtion:TRIG:SOURce? <CR><LF>

返回:1

5、FUNCtion:MODE 此命令用于设置和查询运行模式

例子, 设置语法, FUNCtion:MODE 1<CR><LF>

注: 1 - CC恒流模式: 2 - CV恒压: 3 - CR恒阻模式: 4 - CP恒功率模式: 5 - DY动 态模式;6 - TAB列表模式;7 - BAT电池容量模式;8 - BIR电池内阻模式;9 - AUT自动测 试模式: 10 - OC过流测试模式;

查询语法:FUNCtion:MODE? <CR><LF>

返回:1

#### 6.3.2.4 设置查询指令3

1、:CC:CURRent 此命令用于设置和查询CC模式运行的恒定电流值

例子:设置语法::CC:CURRent 1.000 <CR><LF>

注: 1.000 - 设置的电流值, float, 单位A, 最多3位小数, 范围0.010-42.000

查询语法::CC:CURRent? <CR><LF>

返回:1

2、:CV:VOLTage 此命令用于设置和查询CV模式运行的恒定电压值

例子: 设置语法::CV:VOLTage 12.600 <CR><LF>

注:12.600 - 设置的电压值,float,单位V,最多3位小数,范围 0.010-152.000

查询语法::CV:VOLTage?<CR><LF>

返回:12.6

3、:CR:RES 此命令用于设置和查询 CV模式运行的恒定电压值

25

例子: 设置语法::CR:RES 12.600 <CR><LF> 注:12.600 - 设置的电压值,float,单位Ω,最多3位小数,范围0.050-7500.000 查询语法::CR:RES?<CR><LF> 返回:12.6

4、:CP:POWer 此命令用于设置和查询 CV 模式运行的恒定电压值

例子: 设置语法::CP:POWer 12.600 <CR><LF>

注:12.600 - 设置的电压值,float,单位W,最多3位小数,范围 0.010-420.000 查询语法::CP:POWer?<CR><LF>

返回:12.6

5、:DYNAmic:MODE 此命令用于设置和查询动态模式的运行方式

例子:设置语法::DYNAmic:MODE 0<CR><LF>

注: 0 - 连续; 1 - 脉冲; 2 - 翻转;

查询语法::DYNAmic:MODE? <CR><LF>

**返回: 0** 

6、:DYNAmic:LEVelA 此命令用于设置和查询动态模式运行的低位电流值和低位运行时间

例子: 设置语法::DYNAmic:LEVelA 1.000,3000.5<CR><LF>

注:1.000 - 设置的低位电流值,float,单位A,最多3位小数,范围 0.010-42.000 3000.5 - 设置的低位运行时间,float,单位ms,最多1位小数,范围0.1-99999.9 查询语法::DYNAmic:LEVelA? <CR><LF>

返回:1

7、:DYNAmic:LEVelB 此命令用于设置和查询动态模式运行的高位电流值高位运行时间

例子: 设置语法::DYNAmic:LEVelB 2.500,3000.5 <CR><LF>

- 注:2.500 设置的高位电流值,float,单位A,最多3位小数,范围 0.010-42.000 3000.5 - 设置的高位运行时间,float,单位ms,最多1位小数,范围0.1-99999.9 查询语法::DYNAmic:LEVelB? <CR><LF>
- 返回:1

8、:DYNAmic:RISE 此命令用于设置和查询动态模式运行的上升斜率

例子:设置语法::DYNAmic:RISE 0.500 <CR><LF>

注:0.500 - 设置上升斜率,float,单位A,最多3位小数,范围 0.001-3.000 查询语法::DYNAmic:RISE? <CR><LF>

- 返回:0.5
- 9、:DYNAmic:FALL 此命令用于设置和查询动态模式运行的上升斜率
- 例子:设置语法::DYNAmic:FALL 0.500 <CR><LF>

注:0.500 - 设置上升斜率,float,单位A,最多3位小数,范围 0.001-3.000 查询语法::DYNAmic:FALL? <CR><LF>

返回:0.5

10、:DYNAmic:REPeat 此命令用于设置和查询动态模式的运行次数

例子: 设置语法::DYNAmic:REPeat 6<CR><LF>

注: 6 - 设置运行次数, U32, 范围1-99999

查询语法::DYNAmic:REPeat? <CR><LF>

返回:6

11、:LIST:GROUPNum 此命令用于设置和查询列表模式的组号

例子:设置语法::LIST:GROUPNum 6<CR><LF>

注:6 - 设置运行次数,U8,范围1-60

查询语法::LIST:GROUPNum? <CR><LF>

**返回**: 6

12、:LIST:REPeat 此命令用于设置和查询列表模式的运行次数

例子:设置语法::LIST:REPeat 6<CR><LF>

注:6 - 设置运行次数,U32,范围1-99999

查询语法::LIST:REPeat? <CR><LF>

返回:6

13、:LIST:MODE 此命令用于设置和查询列表模式的运行方式

例子:设置语法::LIST:MODE 0<CR><LF>

注: 0 - 连续: 1 - 触发: 2 - 连续Er: 3 - 触发Er:

查询语法::LIST:MODE? <CR><LF>

返回:0

14、:LIST:STEPNum 此命令用于设置和查询列表模式的运行步数

例子:设置语法::LIST:STEPNum 6<CR><LF>

注:6 - 设置运行步数,U8,范围1-16

查询语法::LIST:STEPNum? <CR><LF>

返回:6

15、:LIST:STEP# 此命令用于设置和查询列表模式每一步的运行参数

例子: 设置语法::LIST:STEP1 0, 1.000, 1000, 1, 42.000, 0.010<CR><LF>

注: 1 - 设置第1步, U8, #的范围1-16

0 - 设置第1步运行的模式,0-CC;1-CV;2-CR;3-CP;4-OPEN;5-SHORT ;

1.000 - 设置第1步运行的值, float, 最多3位小数, 范围同各独立模式下对应 设置值: OPEN和SHORT模式时, 设定值无效;

1000 - 设置第1步运行的时间,U32,范围300-99999;

1 - 设置第1步检查类型,0-关;1-电流;2-电压;3-功率;

42.000 - 设置第1步检查上限值,float,检查电流上限范围0.01-40.00A,检查 电压上限范围 0.01-150.00V,检查功率上限范围0.01-400.00W,关检查时上限值无效;

0.010 - 设置第1步检查下限值,float,检查电流下限范围0-39.99A;检查电压 下限范围0-149.99V;检查功率下限0-399.99W,关检查时下限值无效;

RK8510系列直流电子负载说明书 美瑞克仪器(粤)制 00000704号

查询语法::LIST:STFP1? <CR><LF>

返回:0,1.000,1000,1,42.000,0.010

16、:BATTery:MODE 此命令用于设置和查询电池容量模式的运行模式

- 例子:设置语法::BATTery:MODE 0<CR><LF>
	- $\forall i: 0 CC; 2 CR; 3 CP;$
	- 查询语法::BATTery:MODE? <CR><LF>
	- 返回:0
- 17、:BATTery:PARAVALue 此命令用于设置和查询电池容量模式运行值
- 例子:设置语法::BATTery:PARAVALue 1.800<CR><LF>
	- 注:1.800 结合运行模式设置的值,float,最多3位小数,如 CC模式时为电流值 查询语法::BATTery:PARAVALue? <CR><LF>
	- **返回**: 1.8
- 18、:BATTery:VEND 此命令用于设置和查询电池容量模式运行的截止电压值
- 例子: 设置语法: :BATTery:VEND 6.800<CR><LF>
	- 注:6.800 设置的截止电压值,float,最多3位小数,单位V
	- 查询语法::BATTery:VEND? <CR><LF>
	- 返回:6.8
- 19、:BATTCELLRES:CAP 此命令用于设置和查询电池内阻模式运行的待测电池容量值
- 例子:设置语法::BATTCELLRES:CAP 4.600 <CR><LF>
	- 注: 4.600 设置的电池容量值, float, 单位Ah, 最多3位小数, 范围 0.100-200.000 查询语法::BATTCELLRES:CAP? <CR><LF>
	- 返回:4.6
- 20、:AUTO:MODE 此命令用于设置和查询自动测试模式的运行模式
- 例子:设置语法::AUTO:MODE 0<CR><LF>
	- 注:  $0 CC$ ;  $1 CV$ ;  $2 CR$ ;  $3 CP$ ;
	- 查询语法::AUTO:MODE? <CR><LF>
	- 返回:0
- 21、:AUTO:STArtMode 此命令用于设置和查询自动测试模式的启动方式
- 例子:设置语法::AUTO:STArtMode 0<CR><LF>
	- 注:0 一直启动;1 电压输入启动;
	- 查询语法::AUTO:STArtMode?<CR><LF>
	- 返回:0
- 22、:AUTO:OUTSIGnal 此命令用于设置和查询自动测试模式的输出信号方式
- 例子: 设置语法: ·AUTO·OUTSIGnal O<CR><LF>
	- 注: 0 一声响; 1 一直响; 2 端口输出;
	- 查询语法::AUTO:OUTSIGnal? <CR><LF>

**返回·0** 

23、:AUTO:VOLTUPLM 此命令用于设置和查询自动测试模式运行的电压上限值

例子:设置语法::AUTO:VOLTUPLM 14.600 <CR><LF>

注:14.600 - 设置的电压上限值,float,单位V,最多3位小数,范围 0.010-150.000 查询语法::AUTO:VOLTUPLM? <CR><LF>

返回:14.6

24、:AUTO:VOLTDNLM 此命令用于设置和查询自动测试模式运行的电压下限值

例子:设置语法::AUTO:VOLTDNLM 10.600<CR><LF>

注: 10.600 - 设置的电压下限值, float, 单位V, 最多3位小数, 范围 0.000-149.990 查询语法::AUTO:VOLTDNLM? <CR><LF>

返回:10.6

25、:AUTO:CURRUPLM 此命令用于设置和查询自动测试模式运行的电流上限值

例子:设置语法::AUTO:CURRUPLM 4.600 <CR><LF>

注:4.600 - 设置的电流上限值,float,单位V,最多3位小数,范围 0.010-40.000 查询语法::AUTO:CURRUPLM? <CR><LF>

返回:4.6

26、:AUTO:CURRDNLM 此命令用于设置和查询自动测试模式运行的电流下限值

例子:设置语法::AUTO:CURRDNLM 2.600 <CR><LF>

注:2.600 - 设置的电流下限值,float,单位V,最多3位小数,范围 0.000-39.990 查询语法::AUTO:CURRDNLM? <CR><LF>

返回:2.6

27、:AUTO:TLIMit 此命令用于设置和查询自动测试模式运行的带载时限

例子: 设置语法::AUTO:TLIMit 3.0<CR><LF>

注:3.0 - 设置的带载时限,float,单位s,最多1位小数,范围 0.3-99999.9

查询语法::AUTO:TLIMit? <CR><LF>

返回:3

28、:AUTO:LOADVAL 此命令用于设置和查询自动测试模式的运行值

例子:设置语法::AUTO:LOADVAL 2.000<CR><LF>

注:2.000 - 设置的运行值,与运行模式相关联,float,最多3位小数,如 CC模式时 为电流值

查询语法::AUTO:LOADVAL? <CR><LF>

返回:2

29、:OCP:STartMODE 此命令用于设置和查询过流测试模式的启动方式

例子, 设置语法, ·OCP·STartMODE O<CR><LF>

注:0 - 按键启动;1 - 电压输入启动;

查询语法::OCP:STartMODE? <CR><LF>

返回:0

30、:OCP:ISTart 此命令用于设置和查询过流测试模式的初始电流

例子: 设置语法::OCP:ISTart 2.000 <CR><LF>

注:2.000 - 设置的初始电流值,float,单位A,最多3位小数,范围 0.010-39.990 查询语法::OCP:ISTart? <CR><LF>

**返回·2** 

31、:OCP:ISTEP 此命令用于设置和查询过流测试模式的步进电流

例子: 设置语法::OCP:ISTEP 0.200 <CR><LF>

注: 0.200 - 设置的步进电流值, float, 单位A, 最多3位小数, 范围 0.010-39.990 查询语法::OCP:ISTEP? <CR><LF>

返回:0.2

32、:OCP:TSTEP 此命令用于设置和查询过流测试模式的步进时间

例子:设置语法::OCP:TSTEP 0.3 <CR><LF>

注:0.3 - 设置的步进时间,float,单位s,最多1位小数,范围 0.0-99999.9

查询语法::OCP:TSTEP?<CR><LF>

返回:0.3

33、:OCP:VDLIM 此命令用于设置和查询过流测试模式的截止电压

例子: 设置语法::OCP:VDLIM 2.500 <CR><LF>

注: 2.500 - 设置的截止电压, float, 单位V, 最多3位小数, 范围 0.010-149.990 查询语法::OCP:VDLIM?<CR><LF>

返回:2.500

## 第七章 Modbus通讯协议

#### 7.1 Modbus协议通讯介绍

支持 Modbus-RTU协议,波特率9600、19200、38400、115200可选(通讯设置页面中可设置更 改,建议使用115200),无校验,8位数据位,1位停止位。

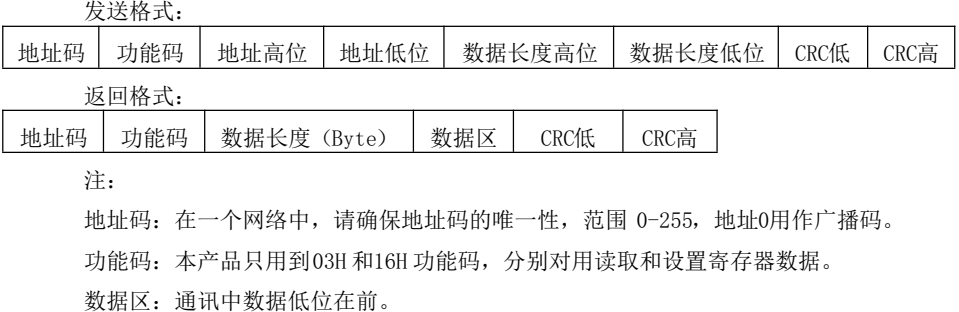

30

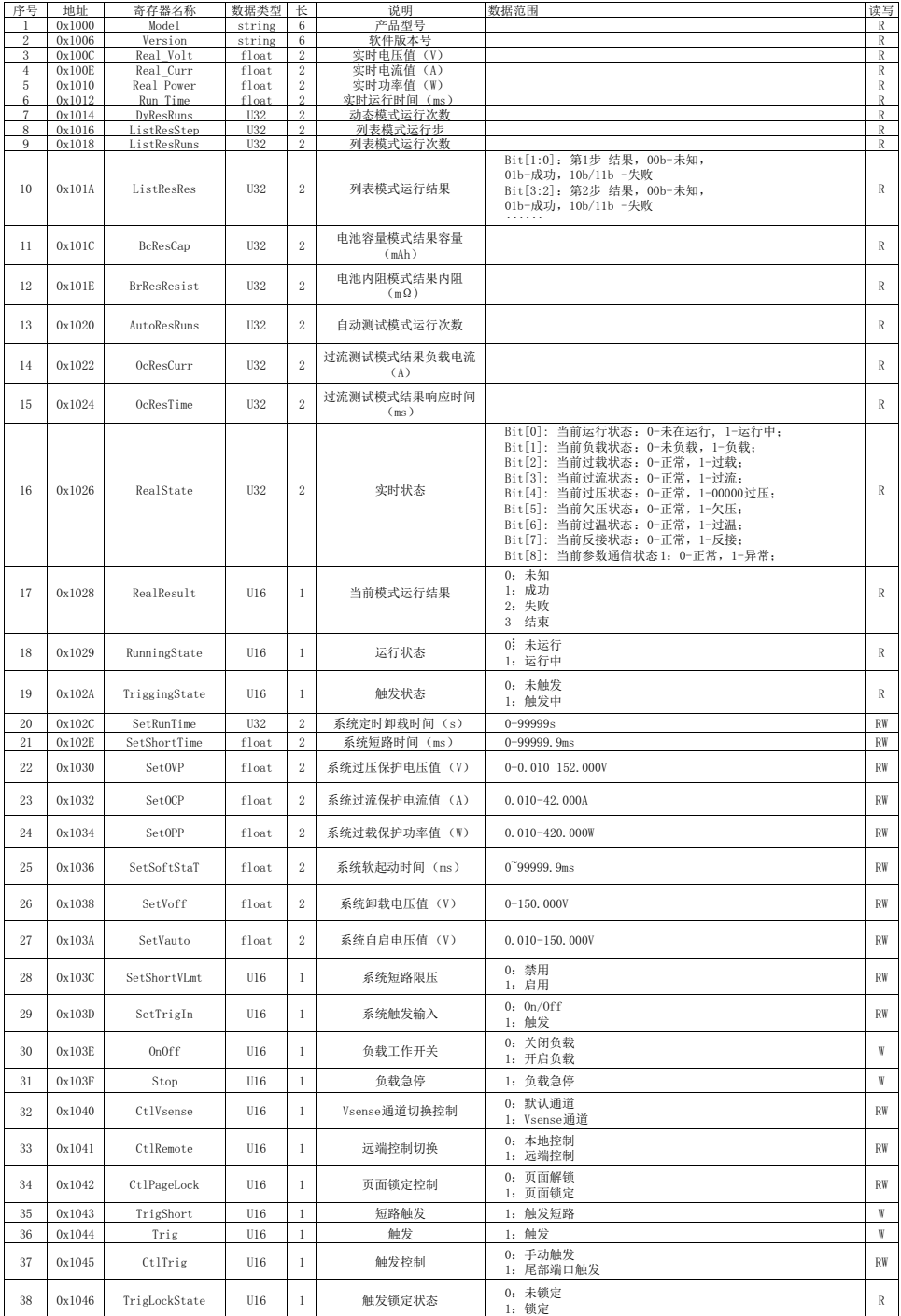

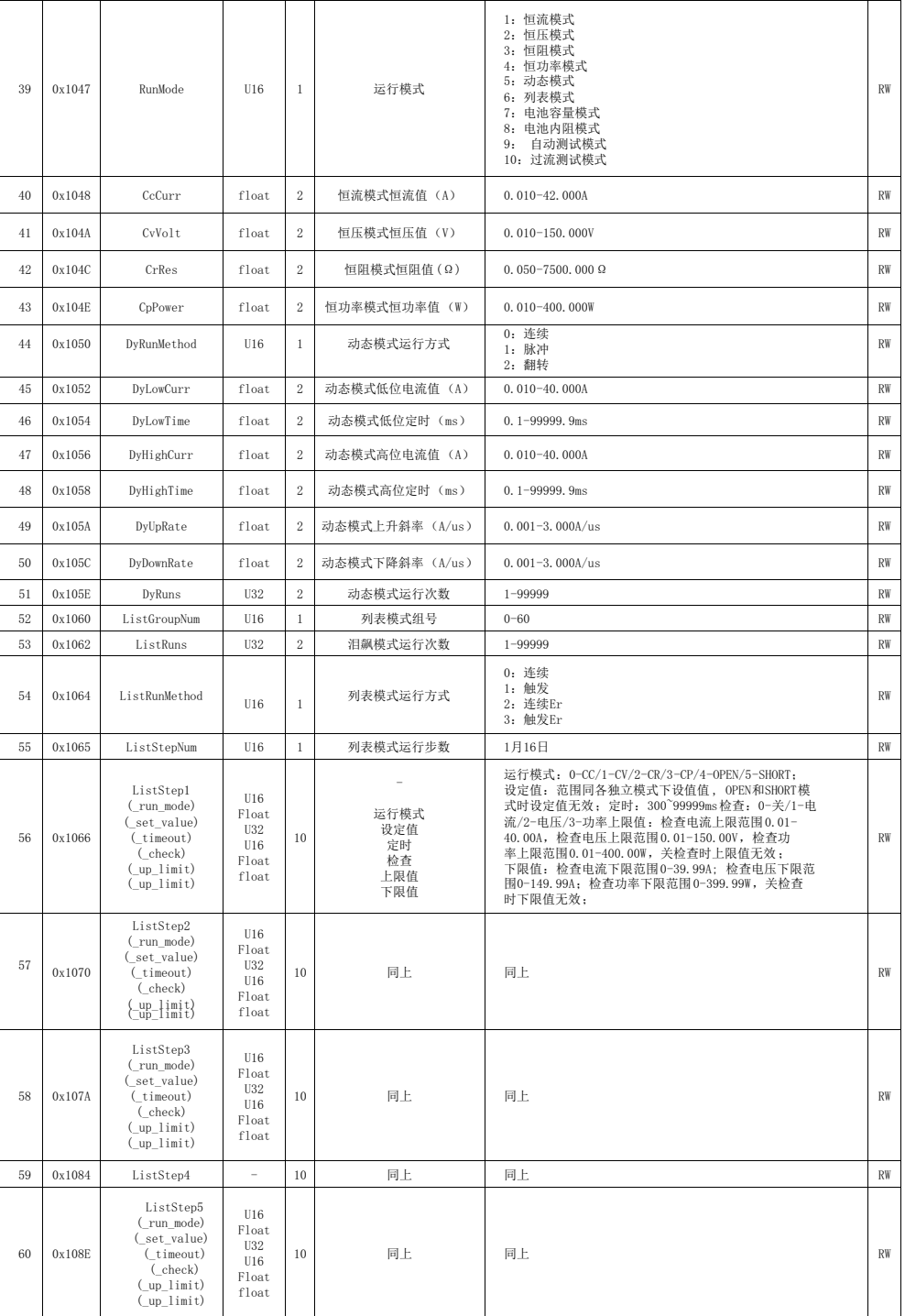

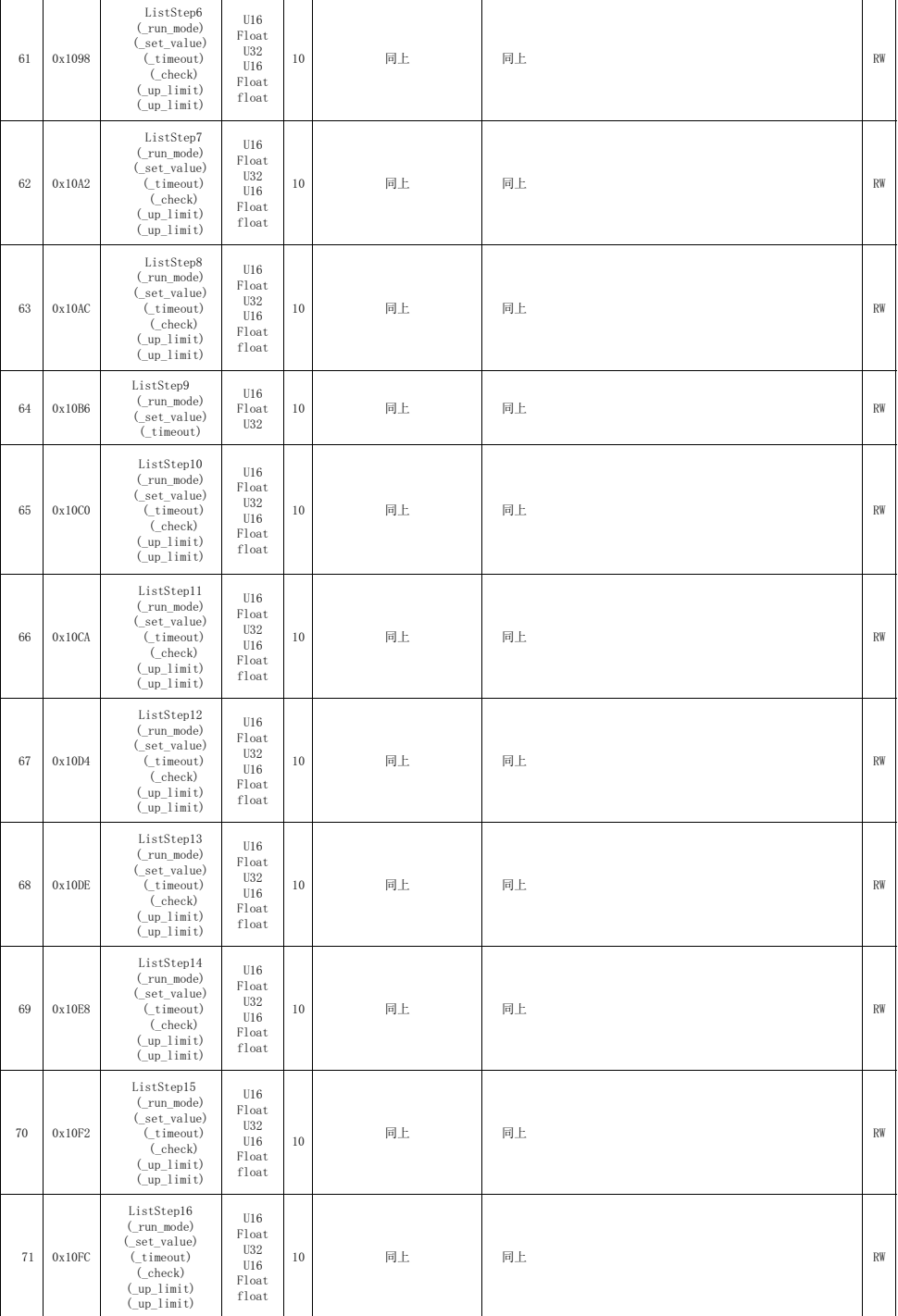

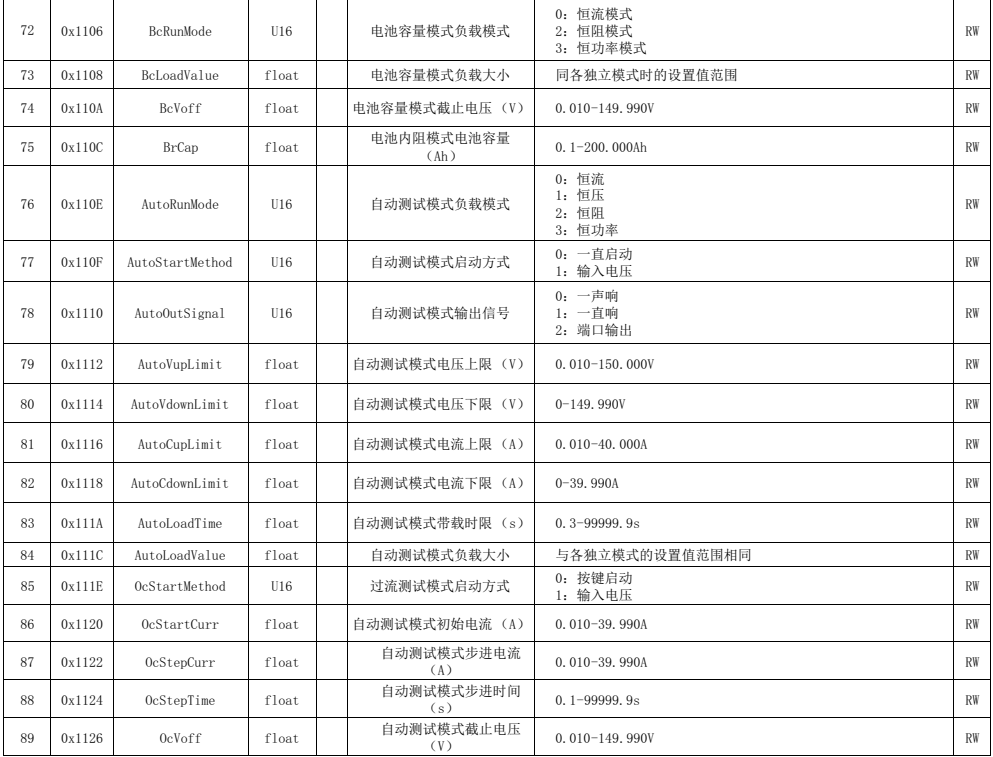

# 第八章 附件及保修

# 附件:

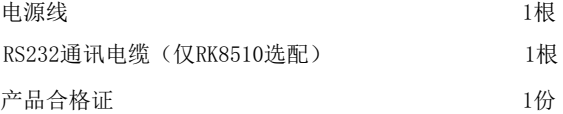

用户收到仪器后,应开箱检查核对上述内容,若发生短缺,请立即与本公司或经销商单位联系。

## 保修

# 保修期

使用单位从本公司购买仪器者,自本公司发运日期起计算,从经销部门购买者,从经销单位发 运日起计算,整机保修期12个月。

## 保修

保修时应出示该仪器的保修卡。本公司对所有外发仪器实行终身维修服务。保修期内,由于使

美瑞克公司的产品已获准和正在审批的中国专利的保护。本说明书提供的信息取代以往出 版的所有信息资料,本公司保留改变规格和价格的权利,并不另行通知。

美瑞克公司版权所有

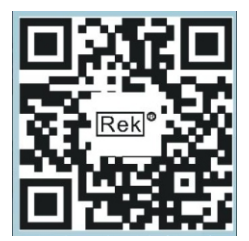

关注 <mark>Rek</mark> <sup>®</sup>深圳市美瑞克电子科技有限公司官方网站 体验更多优惠 更多服务 使用浏览器扫一扫

深圳市美瑞克电子科技有限公司 深圳市龙岗区南湾街道布澜路31号 李朗国际珠宝产业园B7栋西12楼(西7号专梯) 技术部: (0) 13924600220 电 话: 0755 -28604516 (售后专线) 0755 - 83806889<br>http://www.chinarek.com 全国服务热线:400-876-9388